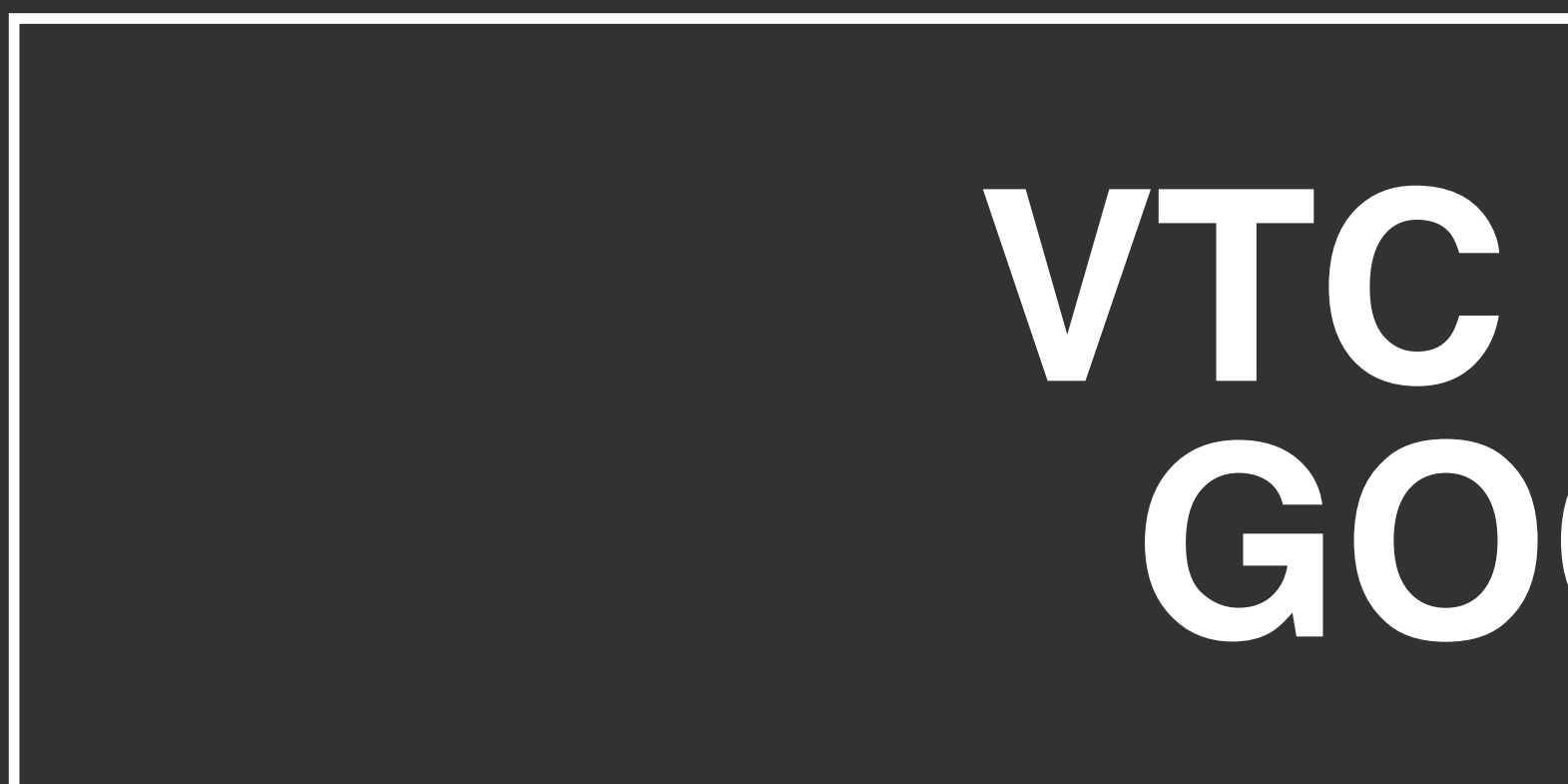

*QUALIFICATIONS PARAMETERS & REIMBURSEMENT DOCUMENTATION HOW-TO*

# **VTC CO-OP GOOGLE**

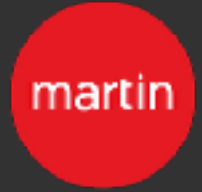

# **CO-OP QUALIFICATIONS**

### **The Google qualification parameters are as follows:**

# **GOOGLE QUALIFICATIONS VTC CO-OP - GOOGLE**

- Application submitted and approved by the Martin Agency (TMA) prior to campaign start
	- Applications should be sent to Alex Ender [alex.ender@martinagency.com](mailto:alex.ender@martinagency.com) and Kerry McNally [kerry.McNally@martinagency.com](mailto:kerry.McNally@martinagency.com)
- Ads must run on the Google Search Network only (Google Content Network is excluded)
- Search ad link (landing page) must include the Virginia is for Lovers logo (at least 250 pixels tall or 250 pixels wide), or a 250 character promotional text summary about Virginia, with hyper-link.
- Landing page must contain a link to www.virginia.org (Link can be embedded into logo image)

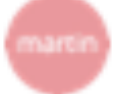

### **Virginia Tourism Corporation** 2018 Google AdWords Co-op Application

Please complete this form and submit to Alex Ender alex.ender@martinagency.com and Kerry McNally Kerry.McNally@martinagency.com

### **Contact Information**

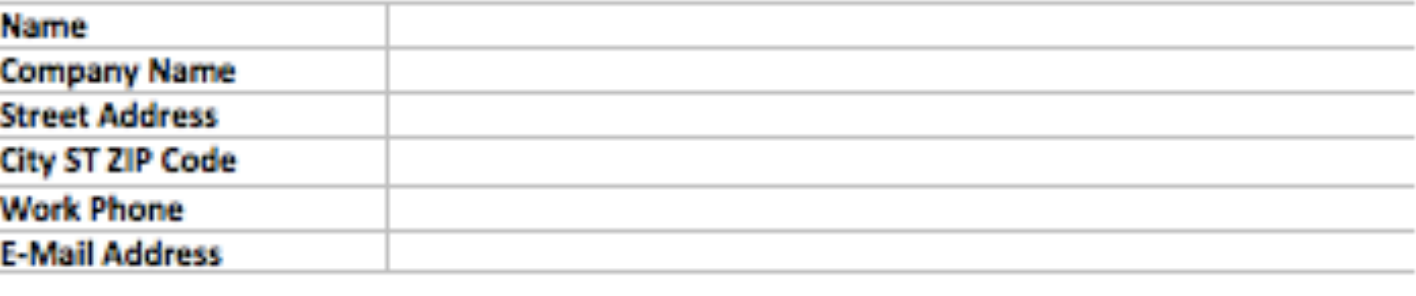

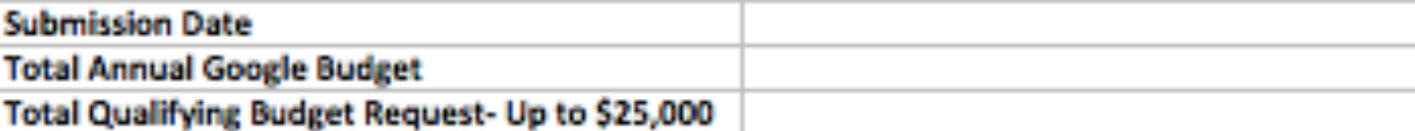

Qualifying Landing Pages (list all pages traffic will be driving to that has the VIFL logo)

### **For Office Use Only**

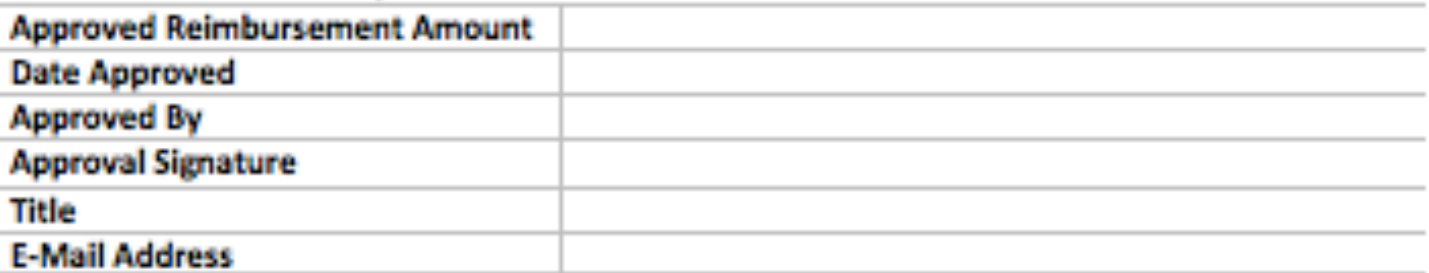

# **REQUIRED DOCUMENTATION & HOW-TO GUIDE**

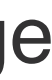

## **The following documents must be submitted to TMA in order to collect re-imbursement:**

• Ad Delivery report showing ad unit(s) or campaign(s) run and corresponding click volume and cost associated to ad/landing page • Screenshot(s) of Google Client Center showing run dates, ad unit(s) or campaign(s), click volume and total cost accepted

# **REQUIRED DOCUMENTATION VTC CO-OP - GOOGLE**

- -
- URL(s) of landing page(s) used against ad(s)
	- If URLs vary by ad unit(s) or campaign(s), please provide all and label accordingly

## **Ad Delivery report showing ad unit(s) run and corresponding click volume and cost associated to ad/landing page.**

## Step 1: Go to <https://adwords.google.com/home/>and sign in

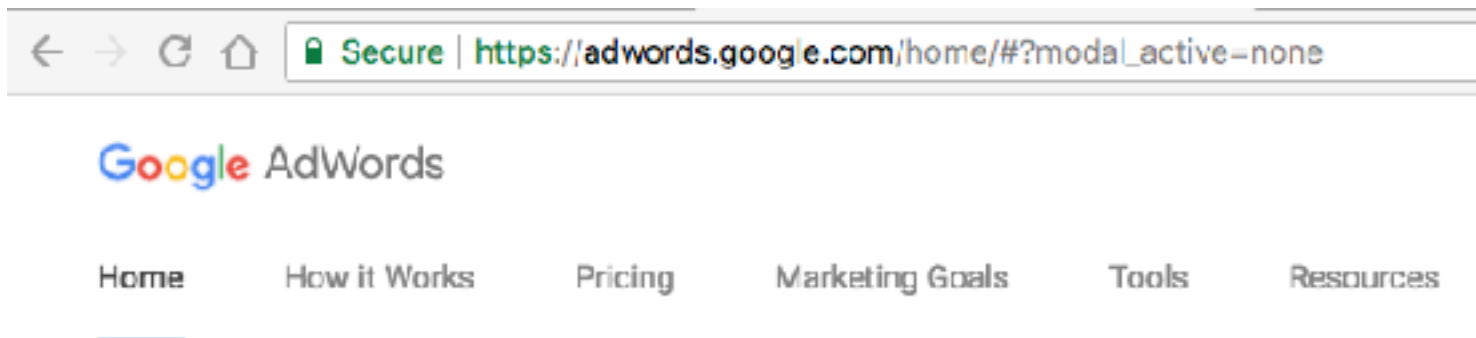

# Get your ad on Google today.

Be seen by customers at the very moment that they're searching on Google for the things you offer.

### **START NOW**

Call to get set up by our AdWords Specialists: 1-855-861-2702

\* For customers committing to \$10 per day or more in ad budget Phone support operating hours are Mon-Fri, 9am-9pm ET

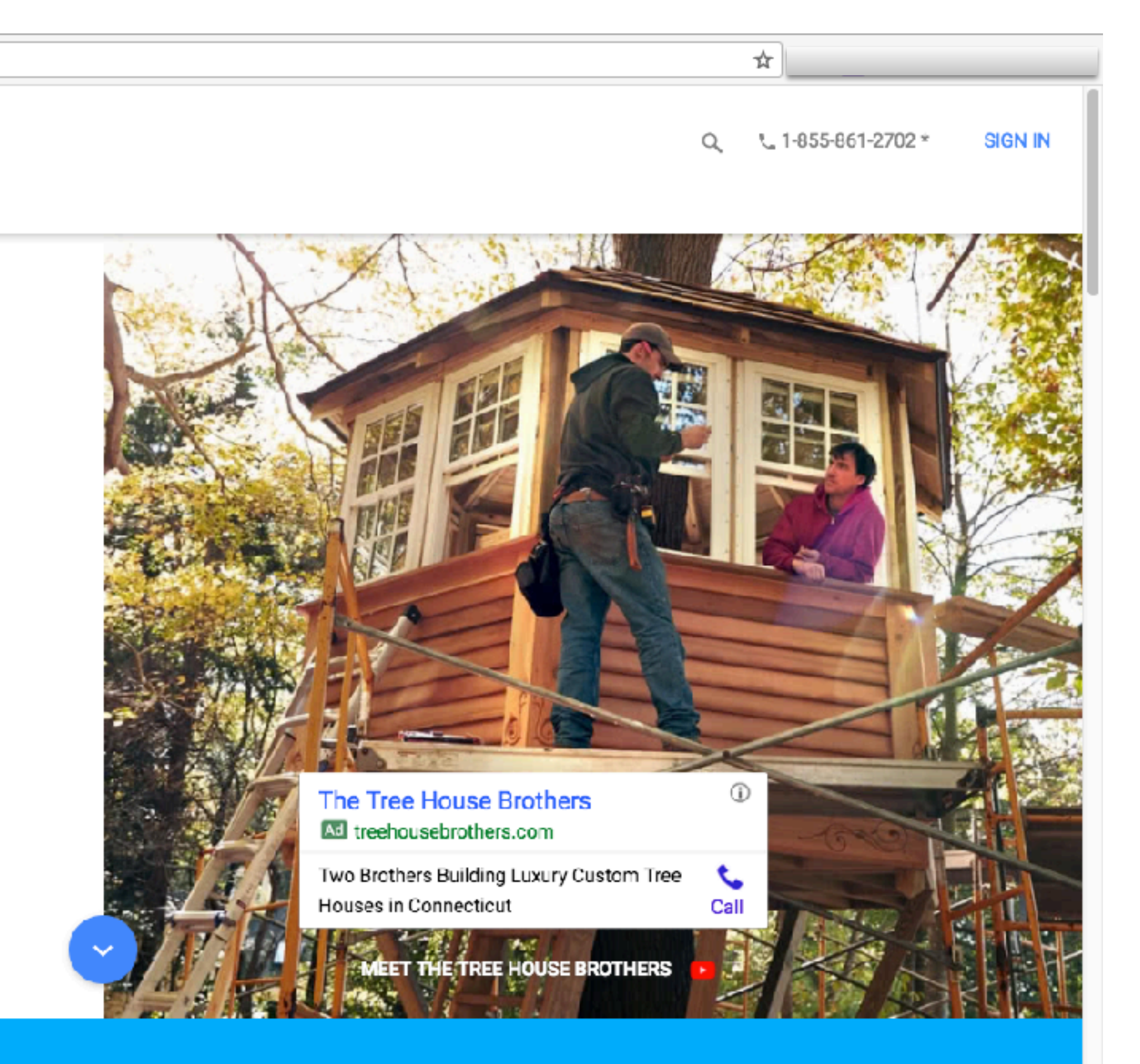

## **AD DELIVERY REPORT/GOOGLE ADWORDS SCREENSHOTS VTC CO-OP - GOOGLE**

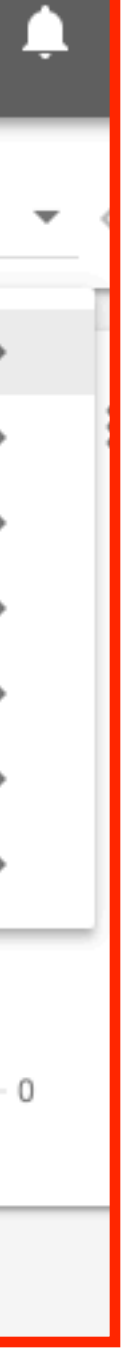

# **AD DELIVERY REPORT/GOOGLE ADWORDS SCREENSHOTS VTC CO-OP - GOOGLE**

Step 2: Once you've logged in, find the little chart in the upper right hand corner and click it. In the drop down menu, select "Predefined reports (formerly Dimensions", then "Basic", then "Ad".

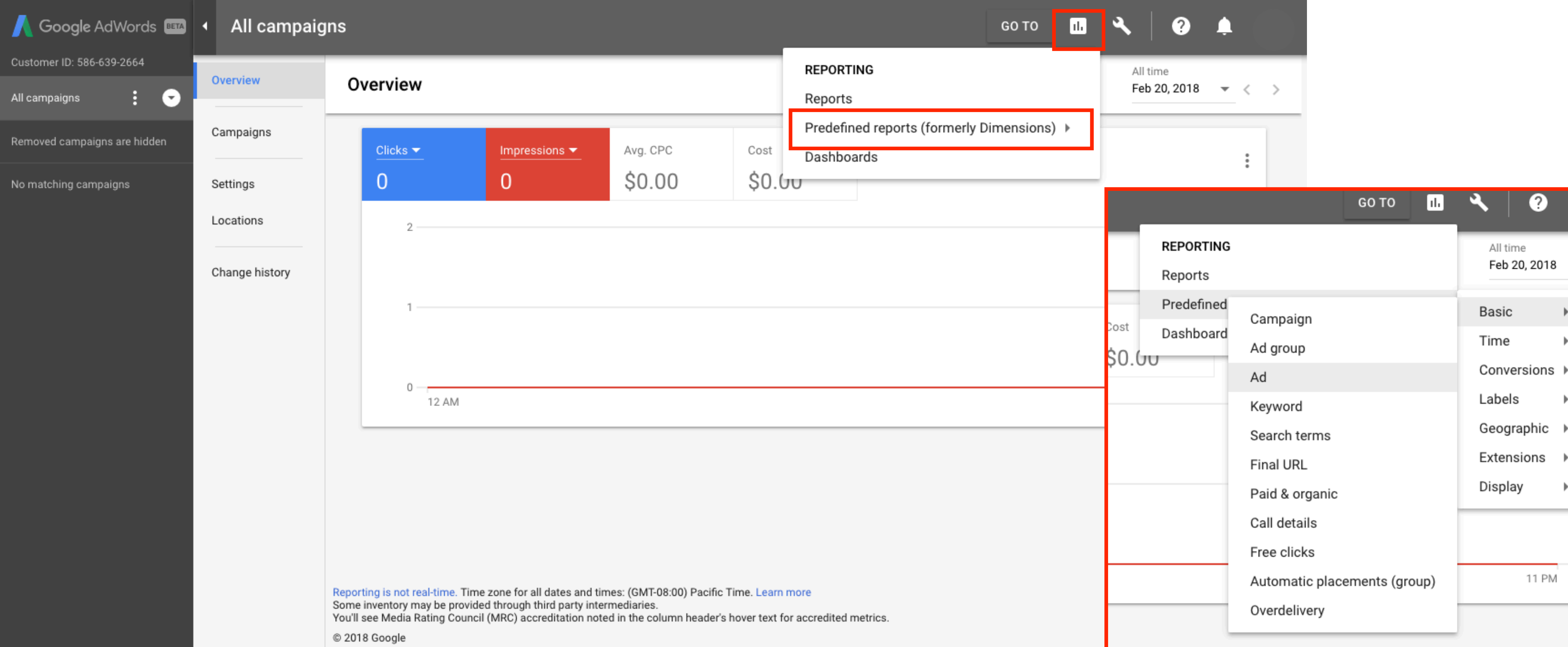

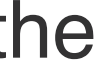

Step 3: Once you're in the Ad view, you need to change the dates of the report. Click on the dates and select "Custom" and input the dates that reflect the quarter for which you are trying to pull.

# **AD DELIVERY REPORT/GOOGLE ADWORDS SCREENSHOTS VTC CO-OP - GOOGLE**

\*Due to there being no data in the example account, the date will continue to show February 20, 2018.

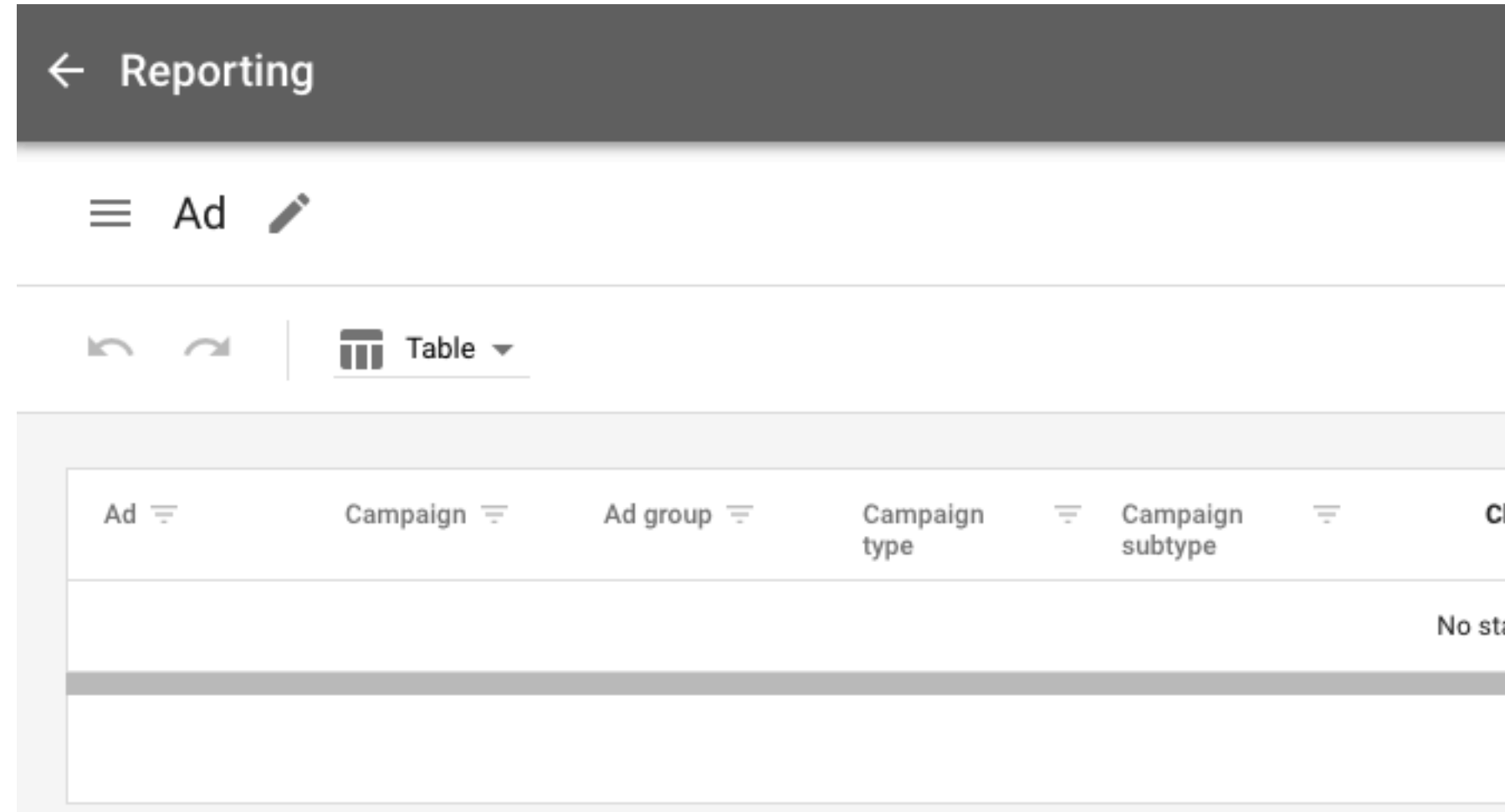

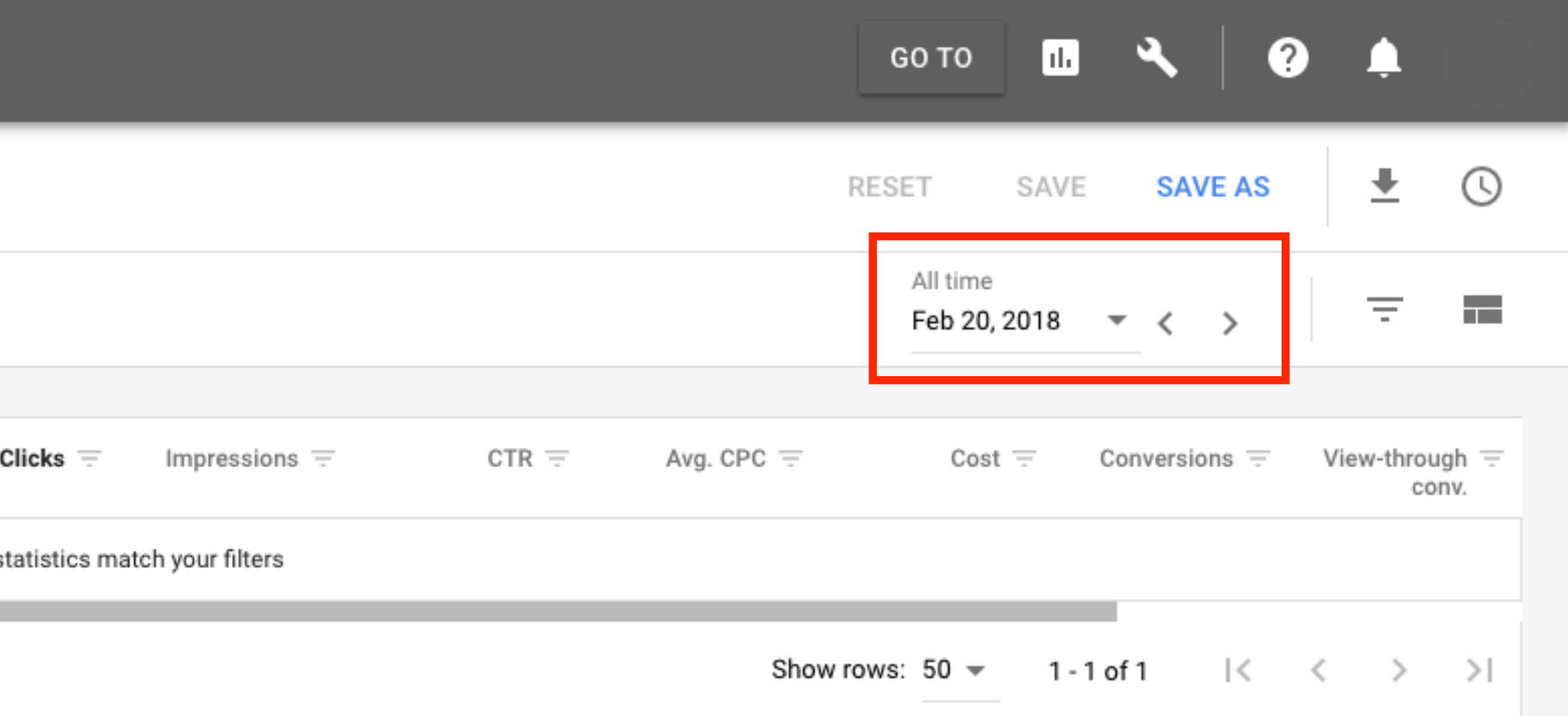

Step 4: To customize the data that the report pulls, click the little icon that in the red box below ("Hide row and columns" should appear when you hover over the icon. To adhere to the documentation requirements, be sure to match the below screenshot.

# **AD DELIVERY REPORT/GOOGLE ADWORDS SCREENSHOTS VTC CO-OP - GOOGLE**

Rows should include the "Ad" and "Network (with search partners) and Columns should include only "Clicks" and Cost".

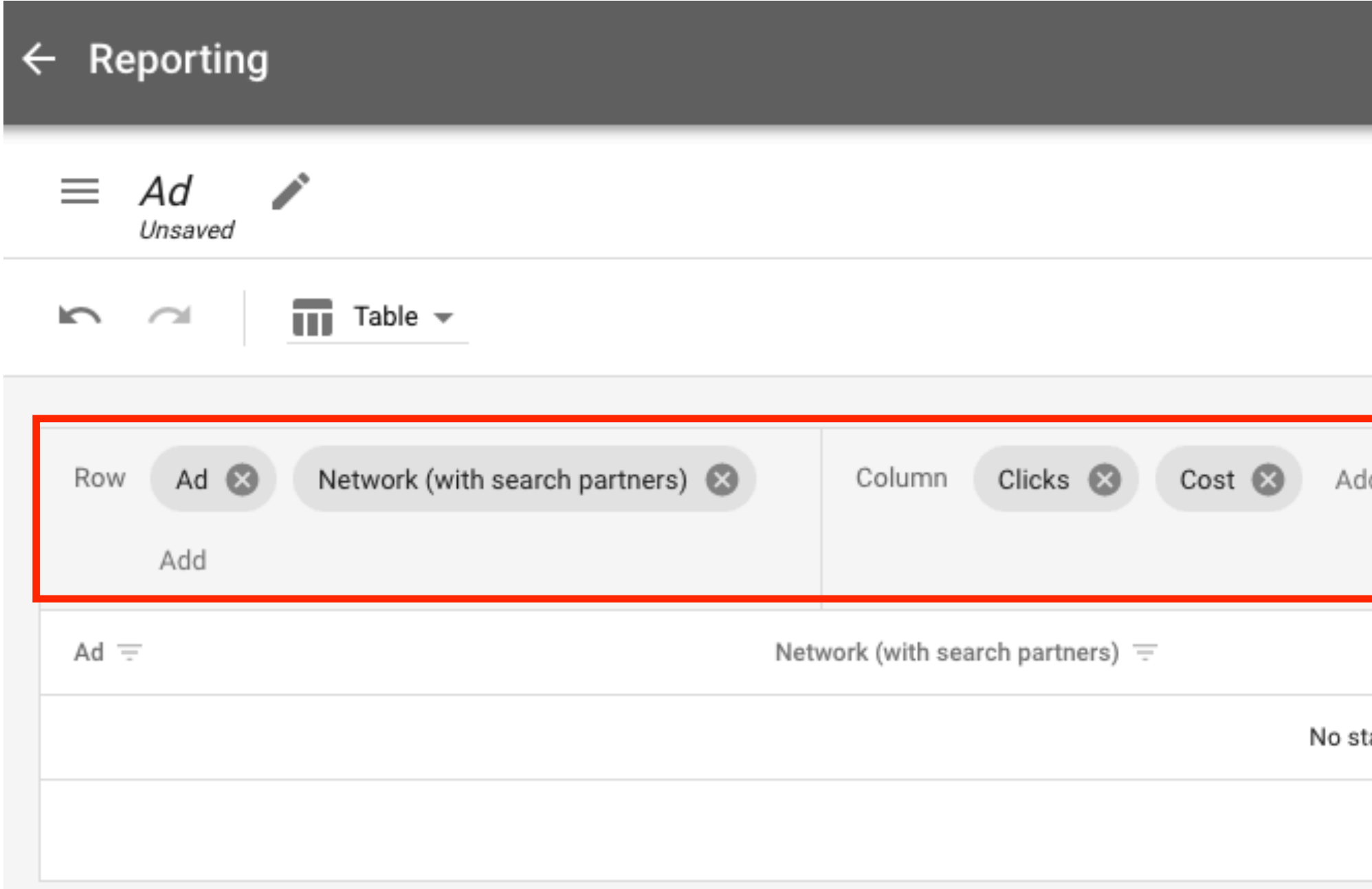

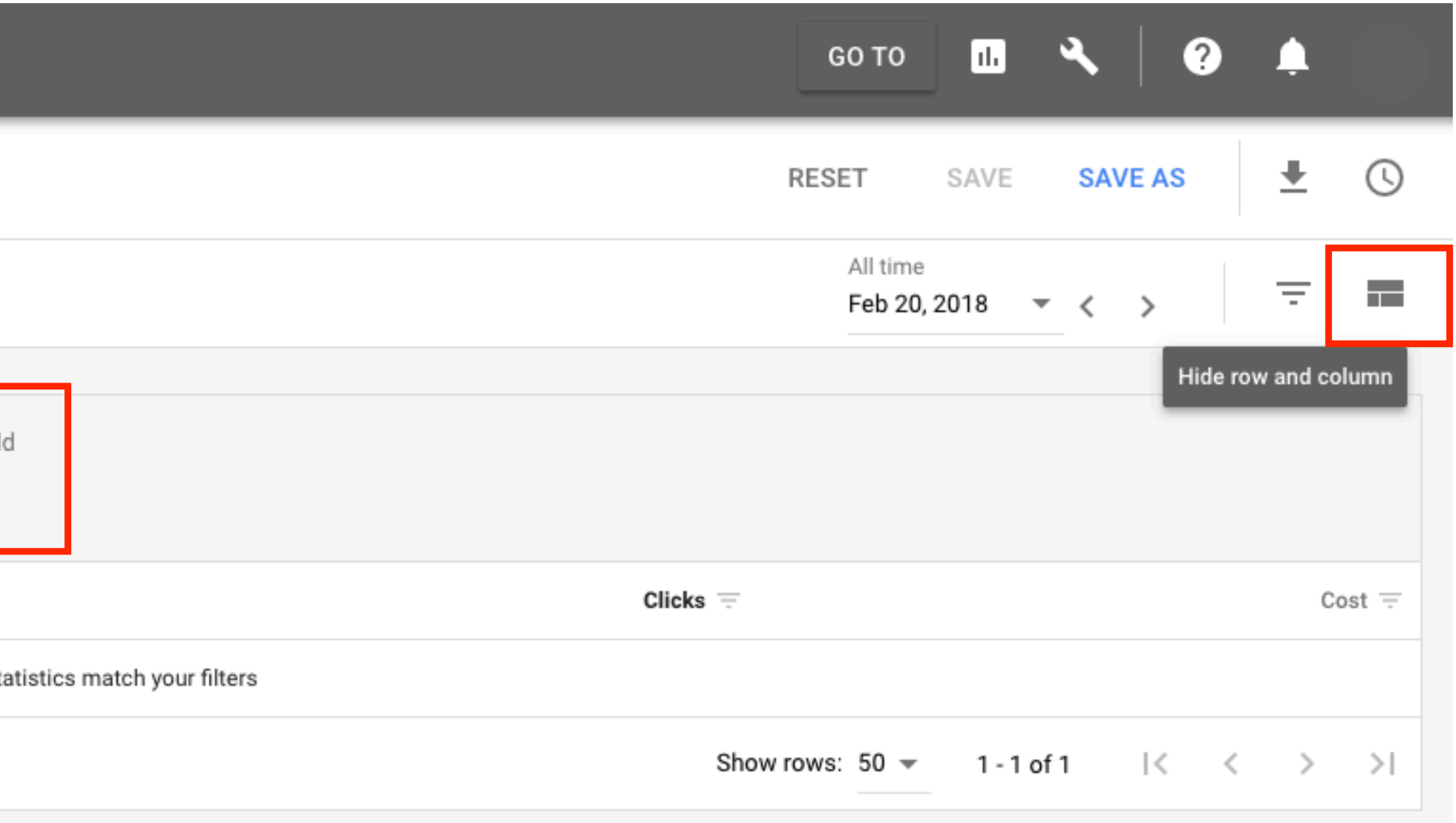

# **AD DELIVERY REPORT/GOOGLE ADWORDS SCREENSHOTS VTC CO-OP - GOOGLE**

Step 5: For future use, click "Save As" to save the report. We recommend saving it as "VTC Co-Op Report".

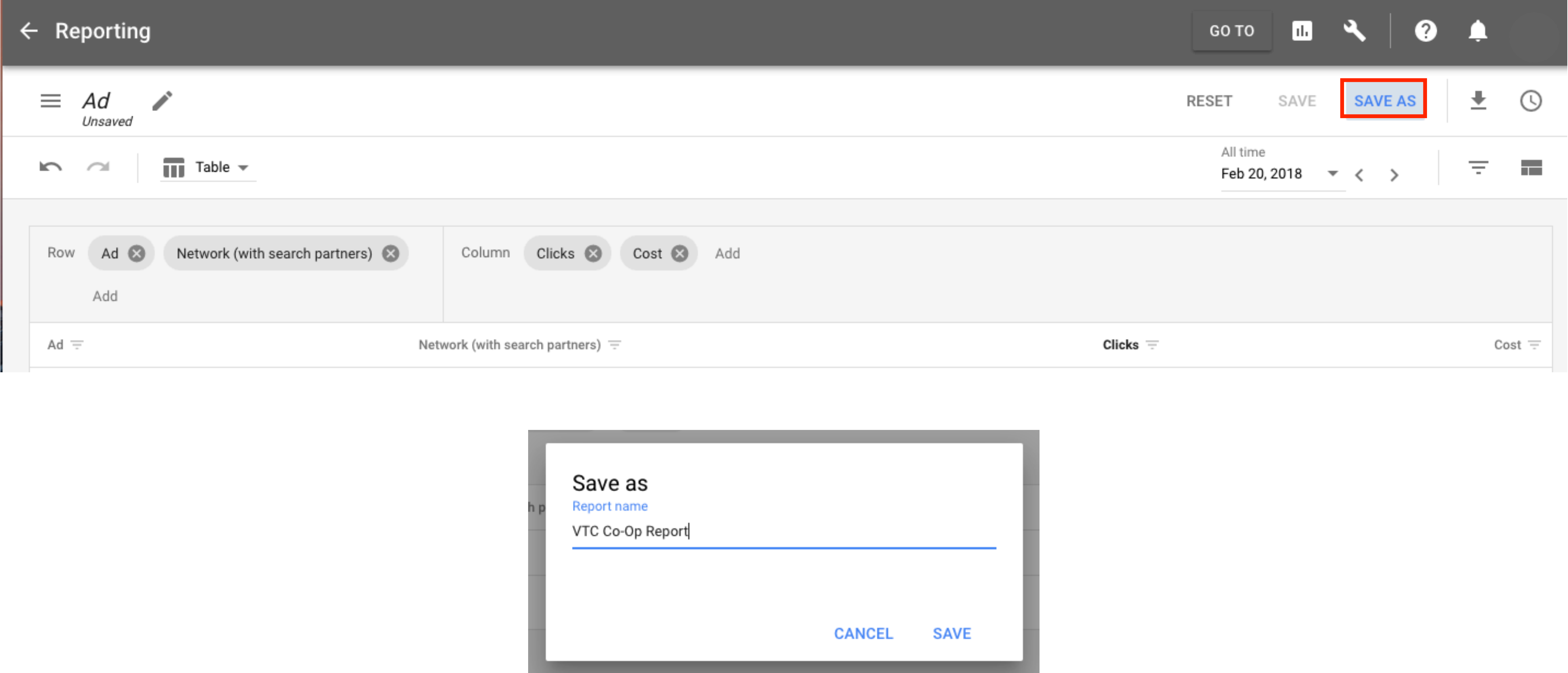

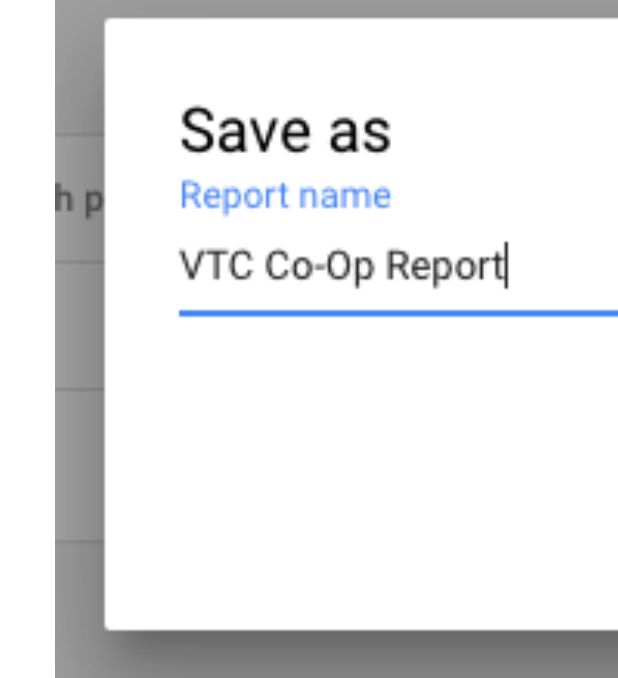

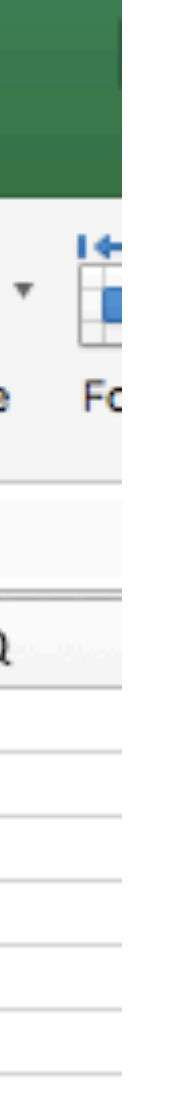

Step 7: Once you've downloaded the report, open it up to ensure all the following columns appear.

# **AD DELIVERY REPORT/GOOGLE ADWORDS SCREENSHOTS VTC CO-OP - GOOGLE**

Upon completion of collecting these screenshots within the Ads Manager and the download Excel file, the second and third documentation requirements for reimbursement have been completed.

Please be sure to send through both the screenshots of all posts as well as the exported file for comparison.

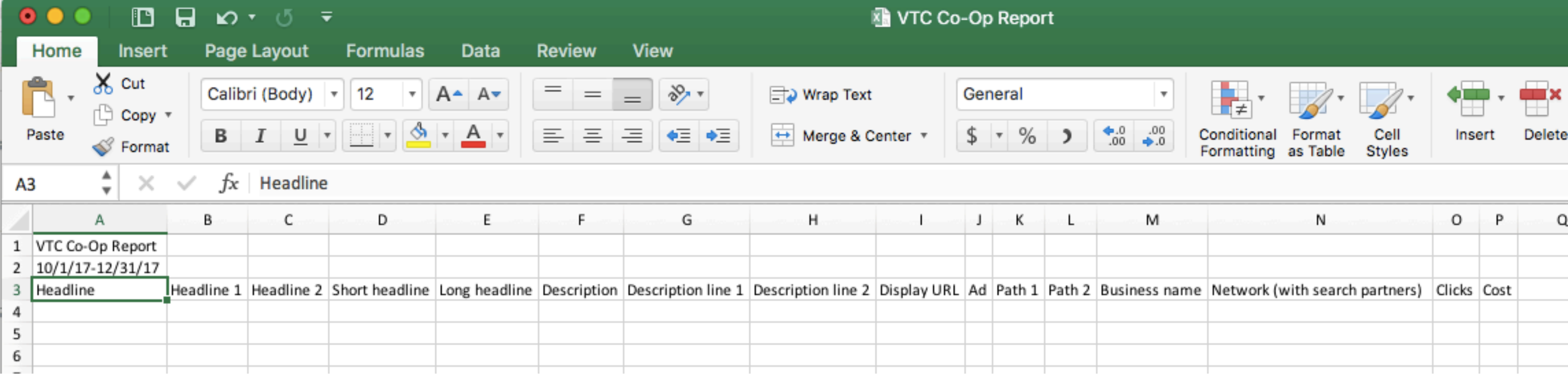

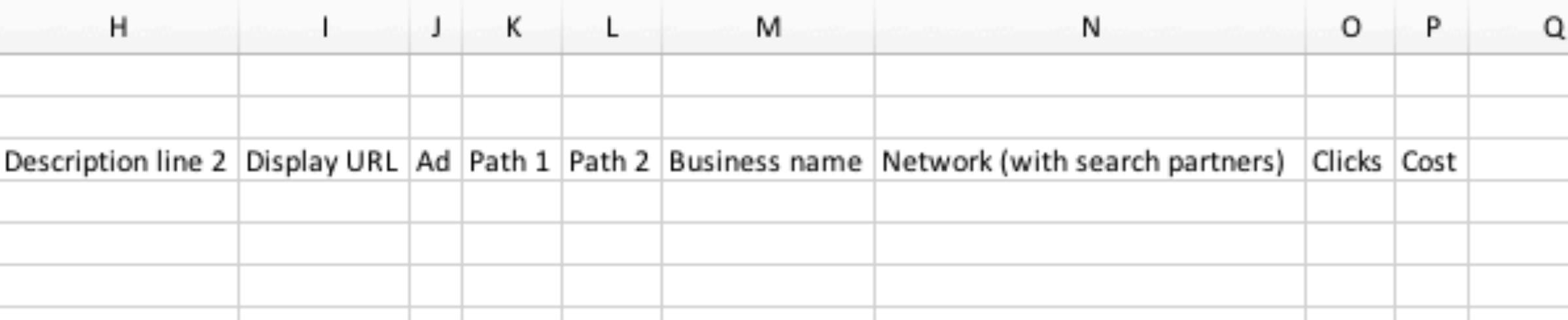

Remember that the link that a user will be directed to when they click on an ad must include the following:

• Search ad link (landing page) must include the Virginia is for Lovers logo (at least 250 pixels tall or 250 pixels wide), or a 250

# **URL OF LANDING PAGE USED AGAINST AD VTC CO-OP - GOOGLE**

- character promotional text summary about Virginia, with hyper-link.
- Landing page must contain a link to www.virginia.org (Link can be embedded into logo image)

Please be sure to include and label all the landing pages associated with your submission.

# **REIMBURSEMENT PROCESS**

Each quarter partners will provide proof of performance the month preceding end of quarter. Reimbursement will be made on a quarterly basis. All reimbursement claim forms and associated documentation must be received by the last day of the month

preceding the end of the calendar quarter. Documentation will be reviewed and verified by TMA the following month.

- $\cdot$  Q1 2018- January March- deadline is April 30; reimbursement made to partners by May 31, 2018
- Q2 2018- April June- deadline is July 31; reimbursement made to partners by August 31, 2018
- $\cdot$  Q3 2018 July September deadline is October 31; reimbursement made to partners by November 30, 2018
- Q4 2018 October December- deadline is January 31; reimbursement made to partners by February 28, 2019

## **REIMBURSEMENT PROCESS VTC CO-OP - GOOGLE**

As a reminder, you must include the following documentation:

• Ad Delivery report showing ad unit(s) or campaign(s) run and corresponding click volume and cost associated to ad/landing

• Screenshot(s) of Google Client Center showing run dates, ad unit(s) or campaign(s), click volume and total cost accepted

- page
	-
- URL(s) of landing page(s) used against ad(s)
	- If URLs vary by ad unit(s) or campaign(s), please provide all and label accordingly

If you have any questions or need assistance, reach out to Alex Ender ([alex.ender@martinagency.com\)](mailto:alex.ender@martinagency.com) at the Martin Agency.